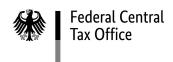

# Leaflet on registration in the BZSt online portal (BOP)

The Federal Central Tax Office (BZSt), in cooperation with the Federal Information Technology Center (ITZ Bund), provides you with a procedure for the electronic submission of "Anträge auf Entlastung vom deutschen Steuerabzug gemäß § 50c EStG" (applications for relief) via the BZSt online portal.

You can gain access to this portal after a one-time registration by means of a certificate that serves your authentication.

However, a new registration is only required if you do not already have a corresponding certificate.

The following come into consideration here

- the ElsterOnline portal certificate or
- the BZSt online portal certificate from other reporting procedures.

If you do not hold one of the certificates mentioned, a new registration with a BZSt number is required for an electronic submission of the applications for relief, which proceeds as follows.

# I. application for registration at the BZSt

First of all, a BZSt number and a secret code must be applied for via the admission and registration application. You can find this application under

https://www.bzst.de/EN/Businesses/Withholding\_taxes/Withholding\_Tax\_Relief/withholding\_tax\_relief.html

| Reference Number for applications of<br>if not available, cottar ,New? | er solid Soc. 50s FEX                                                                                                    | Engangericopal/Datum     |   | Name                          |                                    |                                                                                                    |
|------------------------------------------------------------------------|----------------------------------------------------------------------------------------------------|--------------------------|---|-------------------------------|------------------------------------|----------------------------------------------------------------------------------------------------|
| St II 9 – LI –                                                         |                                                                                                    |                          |   | Tolephone Number              |                                    |                                                                                                    |
| Bundeszentralamt für St<br>Referat St II 9 – Entlastu<br>53221 Bonn    | euern<br>ng § 50a EStG                                                                                                    |                          |   | Comments:                     |                                    |                                                                                                    |
|                                                                        | Application for admission,<br>for the electronic tran<br>of applications for relief<br>via the BZSt online                                     | smission<br>Sec. 50a ITA |   |                               |                                    |                                                                                                    |
| Applicants                                                             |                                                                                                    |                          |   |                               |                                    |                                                                                                    |
| Name, First Name/Company                                               |                                                                                                    |                          |   |                               |                                    |                                                                                                    |
| Street, House Number/F.D. Box                                          |                                                                                                    |                          | _ |                               |                                    |                                                                                                    |
| Postal Code                                                            | - Ou                                                                                                    |                          | _ |                               |                                    |                                                                                                    |
| State  E-Mail-Selvers (reconsery by the tru                            | sensein of the authorisation artificate)                                                                                                    |                          |   | my knowledge and belief, p    | provide and submit complete and    | ny behalf in the future will, to the be<br>accurate information in future<br>rected applications if I discover any |
|                                                                        |                                                                                                    |                          |   | I will retain the transmitted | d data in accordance with Section  | 147 of the German Tax Code.                                                                                        |
| have his or her own BOF<br>Please note here all pers                   | our company are assigned to sub-<br>certificate. The certificate must b<br>ons for whom certificates are req<br>e.g. function in the company): | e saved on the PC.       |   | If the information provided   | in this application changes, I wil | I inform the BZSt immediately.                                                                                     |
| E-Mail-Adress                                                          | Name                                                                                                    | Explanation              |   | Place                         | Dax                                | Nur vom BZSt auszufüllen:<br>1. Daten erfasst (Datum.                                                              |
| _                                                                      |                                                                                                    |                          |   | Sinutive                      |                                    | 2. zd.A.                                                                                                    |
|                                                                        |                                                                                                    |                          |   | T                             |                                    |                                                                                                    |
|                                                                        |                                                                                                    |                          |   |                               |                                    |                                                                                                    |

The BZSt checks the data for completeness and authorization to file the application. If both are the case, the BZSt then sends you the generated **BZSt number by letter** and the "**secret code" (= admission code) by e-mail**.

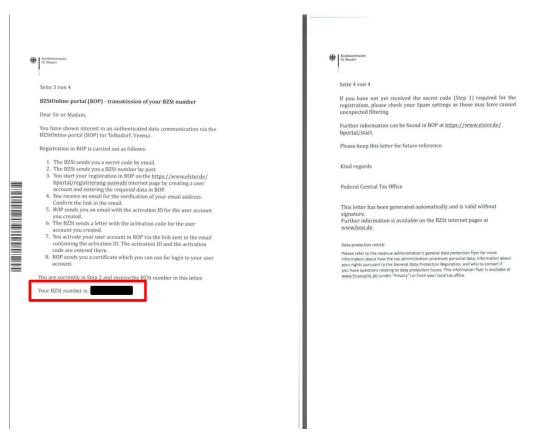

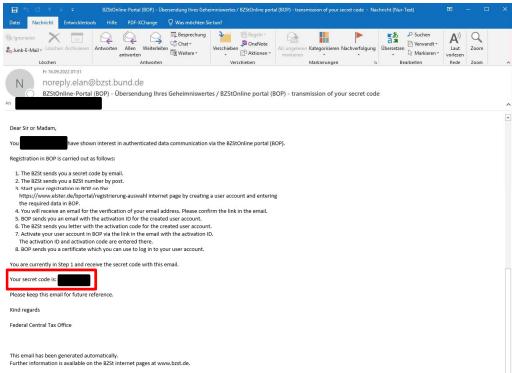

# II. Registration process in the BZSt online portal

After receiving the BZSt number and the secret code, please forward this confidential information to the persons named in the registration application and authorized by you to submit the applications in the future. The following registration steps must be completed once individually by each person authorized to submit the applications.

Registration consists of four steps:

- Step 1: Registration (data entry)
- Step 2: Sending the activation data
- Step 3: Activation and certificate creation
- Step 4: First Login

You can track which registration step you are currently in via the overview in the left margin of the BZSt online portal.

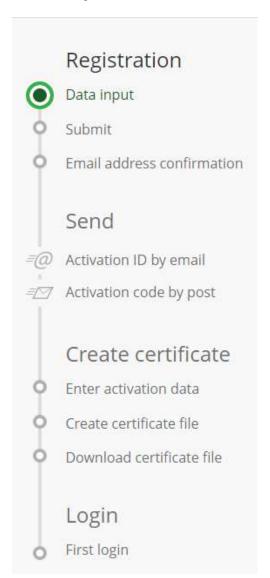

# Step 1: Registration (data entry)

Open the website: www.elster.de/bportal/registrierung-auswahl

Once you have read the first two information pages and confirmed with "Continue", you can select a login option. The recommended login option is "Certificate file", which is described below.

# How do you want to log in to My BOP?

Login options can be changed or extended in the account settings later.

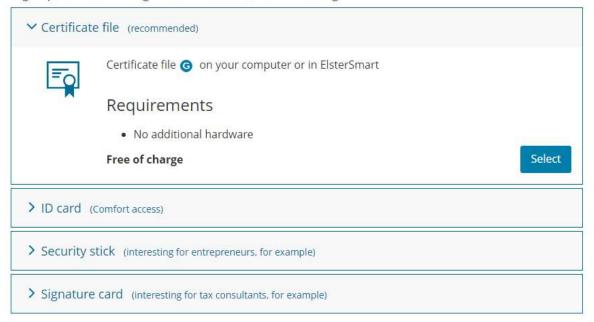

Then enter your personal data, the BZSt number and the secret code, as well as a user name and a security question.

State: 11/2022

## Data input

Enter your personal details here.

#### Personal details

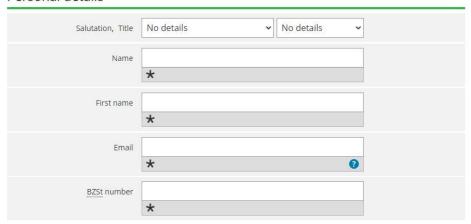

## Shared secret

Please ensure the correct entry of the shared secret: To enter the correct shared secret, please check your tax documents. You will not receive an activation code and must register again if the value entered by you differs from the data of the tax administration. For security reasons, an error message will not be transmitted in this case.

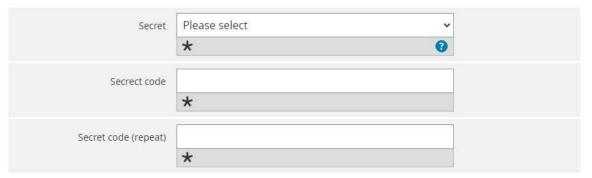

## Your user account

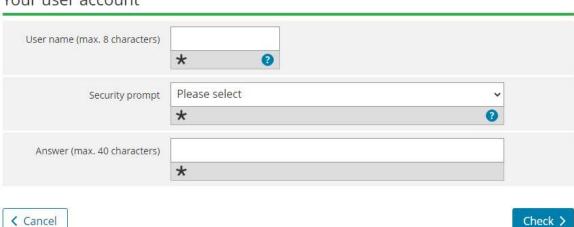

State: 11/2022

After confirming the data entry, you have the opportunity to check your data again. If everything is correct, you can now send your data.

You will then receive an email with a link to confirm your email address.

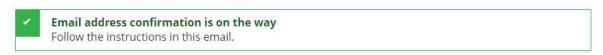

# Check your email inbox

#### No email received?

- Check the entered email address

  for typing errors or
- · check your spam folder.

It may be necessary to start the registration again.

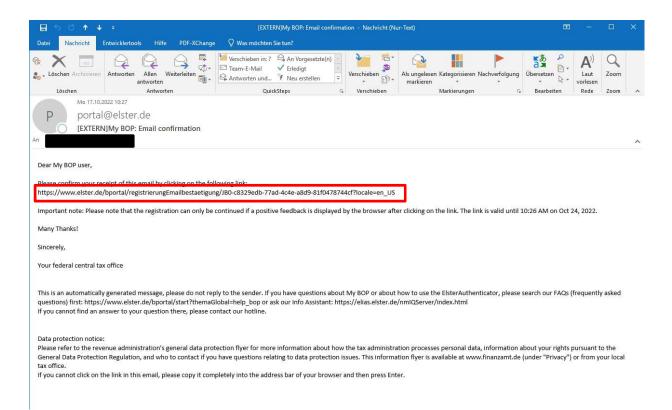

## Step 2: Sending the activation data

After confirming the e-mail address, the activation data, i.e. the **activation ID** will be sent to you **by e-mail** and the **activation code by post**.

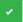

Your email address has been confirmed!

# Activation data will be sent

#### What happens next?

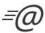

You will receive your personal activation ID and an explanation of the next steps by email instantly.

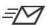

For security reasons, you will receive the activation code separately by post.

Please wait until you receive a letter containing the activation code.

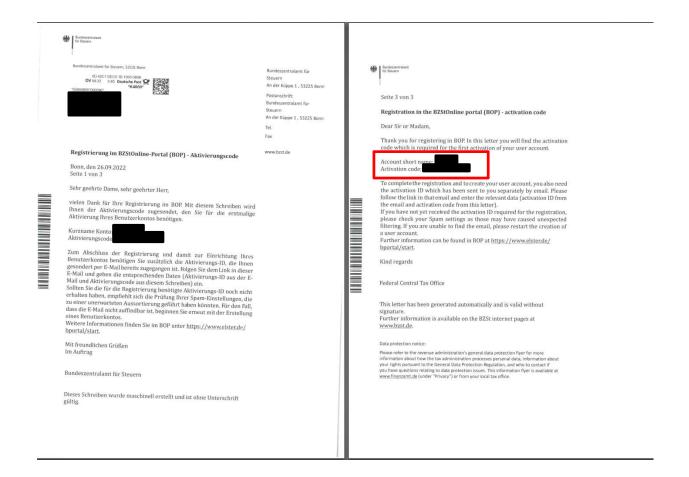

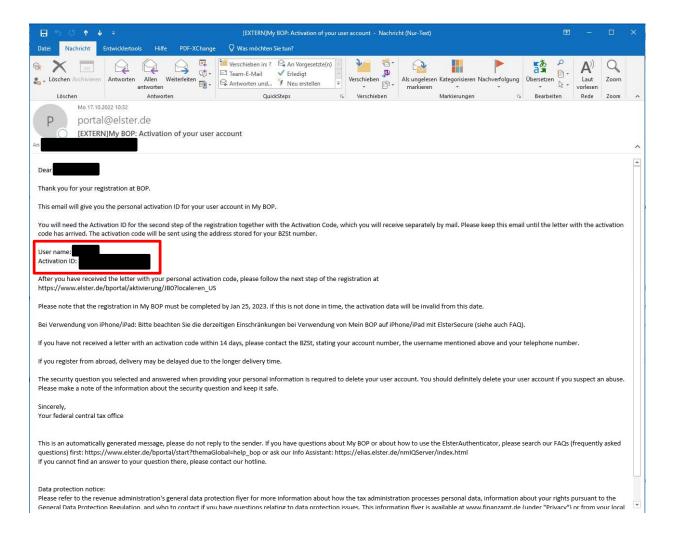

State: 11/2022

# Step 3: Activation and certificate creation

Open the Website <a href="https://www.elster.de/bportal/aktivierung/JB0">https://www.elster.de/bportal/aktivierung/JB0</a>.

Enter the activation ID and the activation code here and confirm the entry via "send".

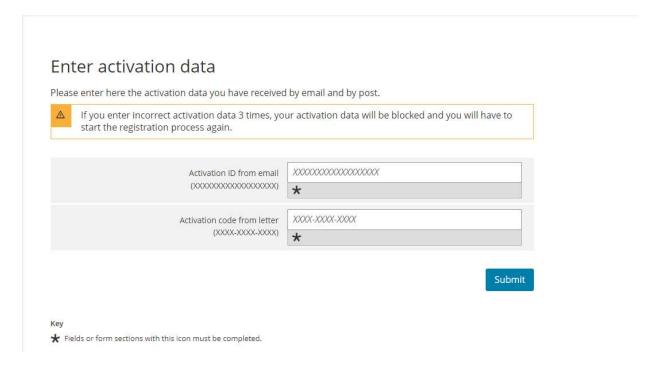

Now select a password for logging into the BZStOnline portal.

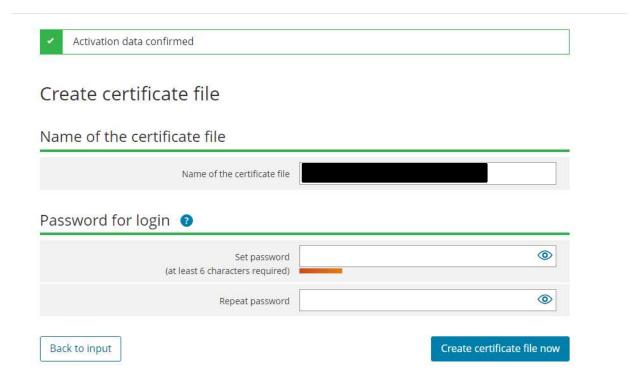

You can then download the certificate file.

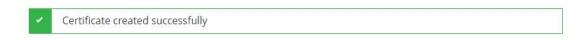

# Download certificate file

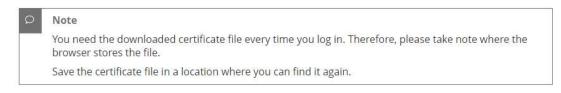

Download certificate file

The certificate file is automatically placed in the folder "Downloads". You can also recognize the certificate file by the file format "pfx".

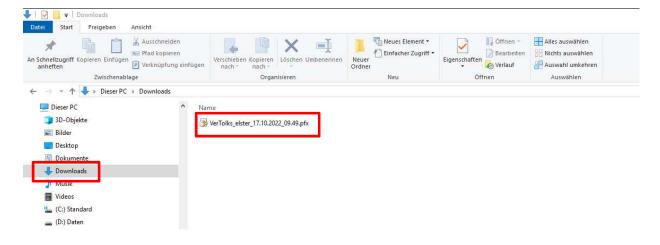

## Step 4: First Login

In the fourth step, you log in with your certificate file to complete the registration.

### First login

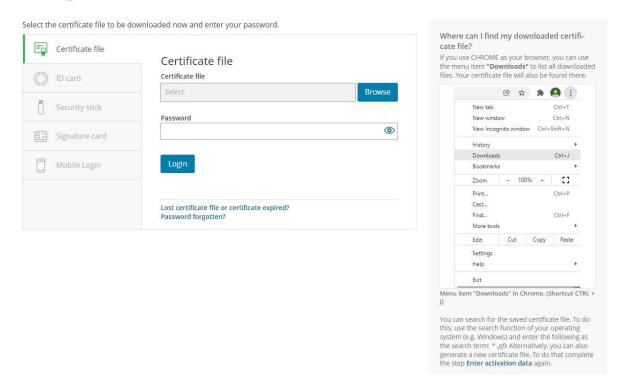

Note: The registration process must be completed within 100 days, otherwise the certificate will lose its validity for security reasons!

After successful registration, you can now log in to the BZStOnline-Portal with your certificate file and the form "Antrag auf Entlastung vom deutschen Steuerabzug gemäß § 50c EStG" will be displayed via the path BOP/Forms&Services/All Forms/Tax-International/Tax deduction pursuant to Section 50a and 50c German Income Tax Act (EStG). You can then use this form to electronically submit your application to the BZSt.